# 2017 Certification

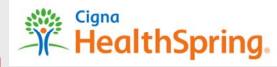

#### Returning Agent Access Instructions

https://cignahealthspringproducers.com

To the Producers'
University at

Welcome to Cigna-HealthSpring Producers' University

Roturning users
Username
and
password.

First Time User
From user?
Click below to register

Welcome

Welcome

Cigna-HealthSpring Producers' University

Welcome

To grad password:

Cigna-HealthSpring is committed to helping you improve you on the light performance.
This site offers an array of training and offers an array of training and offers an array of training and offers and array of training and offers and array of training an

If you have forgotten your username or password, click the link and follow the steps to reset.

2. Confirm that your personal information including email, address and phone number is accurate. If not, use the email link or call your upline and request that they update your information with Cigna-HealthSpring.

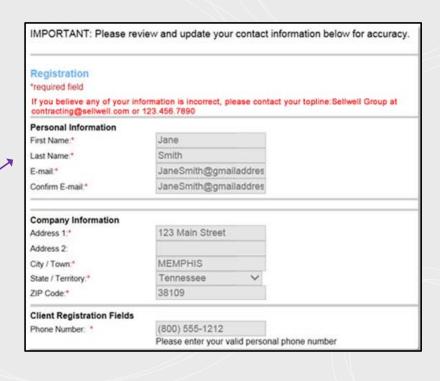

## 2017 Certification

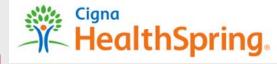

**Returning Agent Access Instructions** 

3. Select the Cigna-HealthSpring markets where you are licensed from the list.

Leave CMS
Training Provider
as Pinpoint. You
will be able to
switch to AHIP or
upload a
certificate from
your track once
you log in.

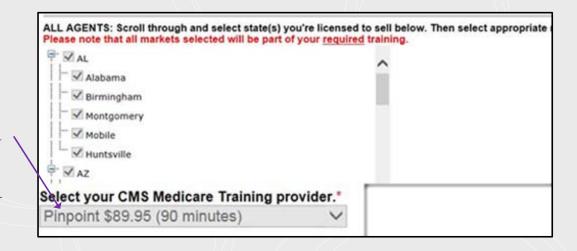

4. Leave password as is or change if you desire.

Confirm your Security Question and Answer.

Click Register.

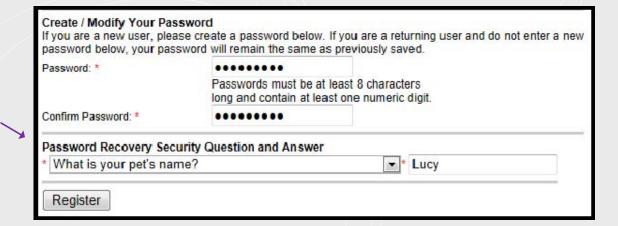

## 2017 Certification

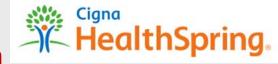

#### **Returning Agent Access Instructions**

5. Click My Learning to see your tracks.

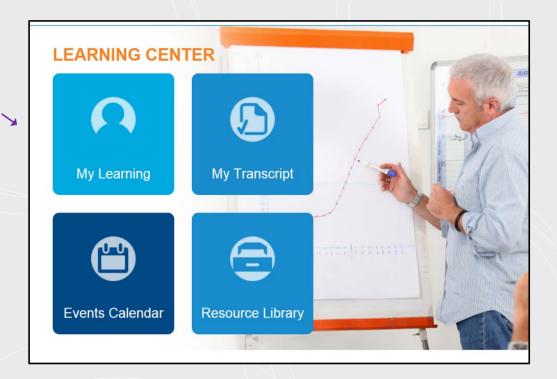

6. Select any of the courses to begin.

Please note that you only have 3 attempts to pass each course.

Field (click to expand or collapse)

REQ Selling with Integrity - Field Sales Version

**REQ** Our Compliance Program

REQ Cigna-HealthSpring Products and Benefits Overview

REQ Cigna-HealthSpring Policies and Procedures Attestation

REQ Pinpoint Medicare Training

Switch to AHIP \$125 (5 hours) or Other as your CMS Medicare Training provider.

This is where you can switch to AHIP or "Other" to upload a certificate.